## **STAP 1: VUL DE BEDRAGEN IN HOEVEEL U WILT GEVEN EN DRUK OP VOLGENDE.**

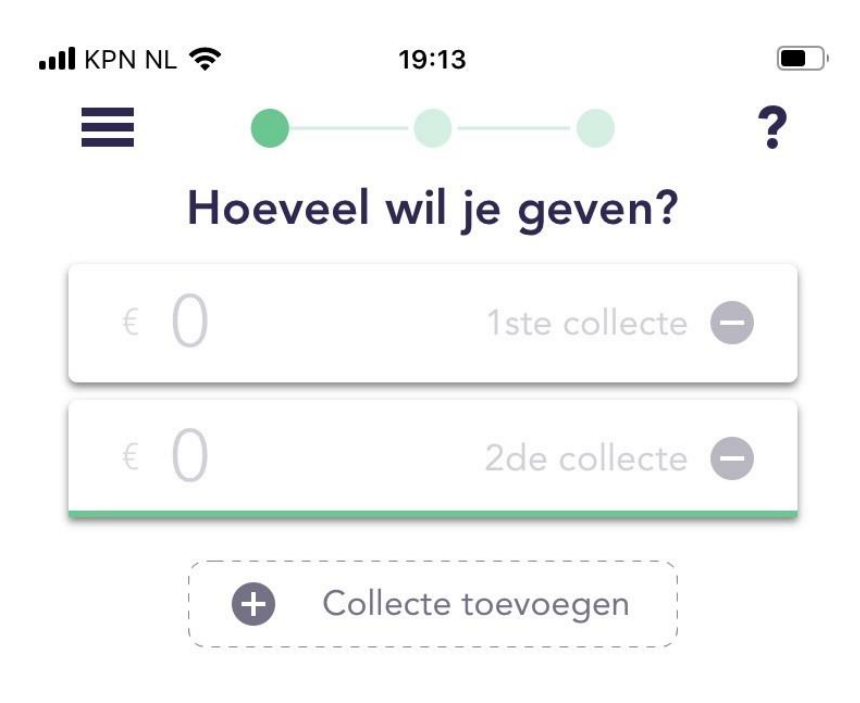

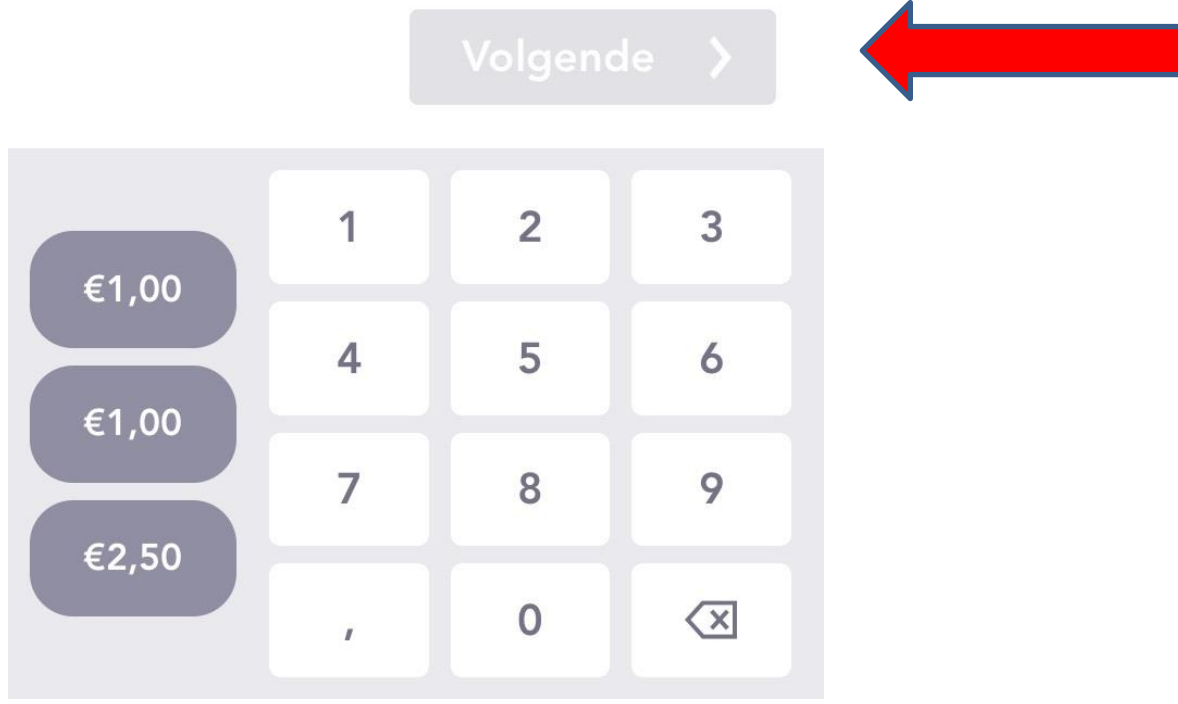

#### STAP 2: KIES DE BOVENSTE OPTIE WAAR DE PIJL BIJ STAAT.

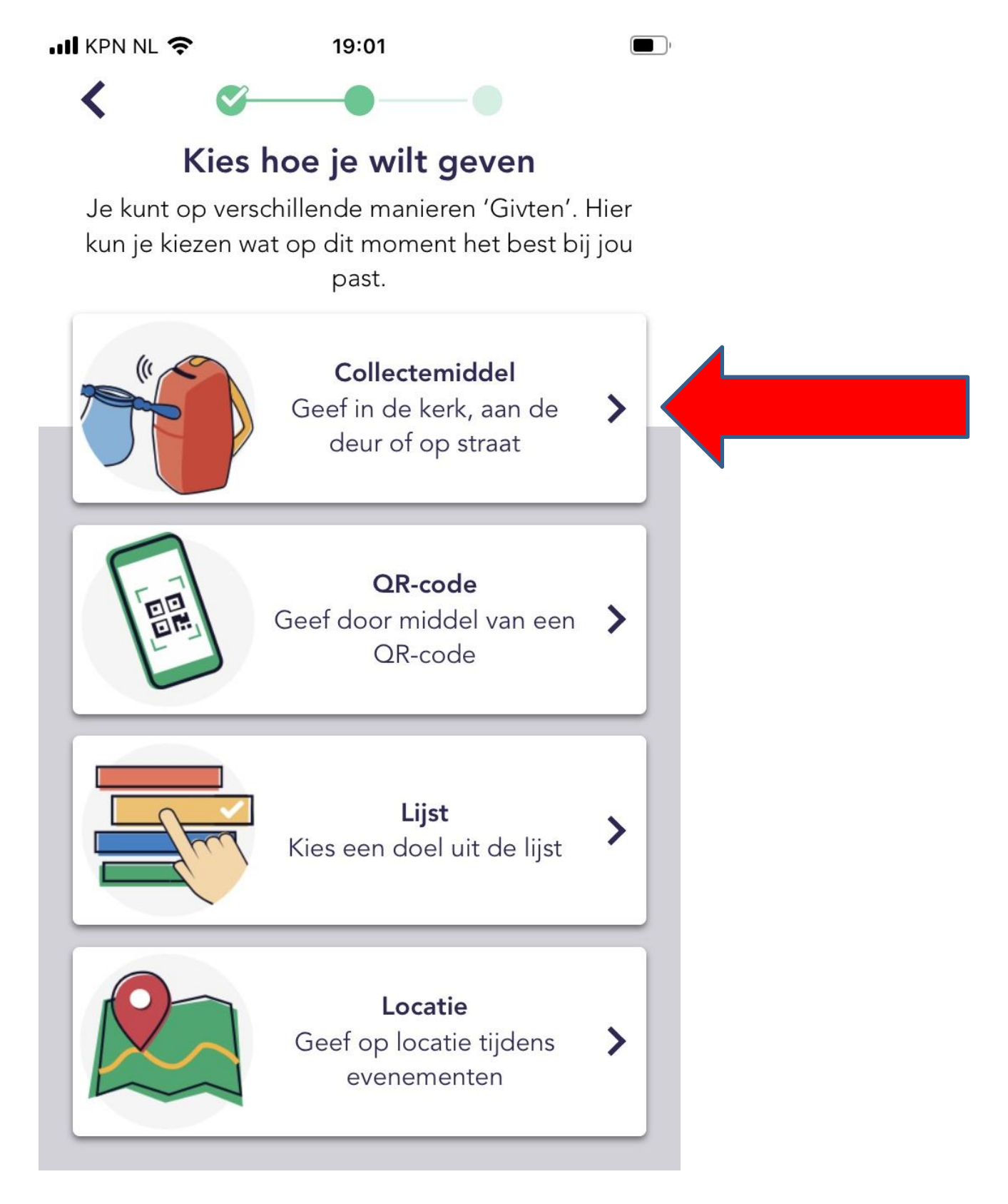

# **STAP 3: NA EEN AANTAL SECONDEN VERSCHIJNT DE TEKST** 'KIES UIT DE LIJST' ONDERIN UW SCHERM.

### **DRUK HIEROP.**

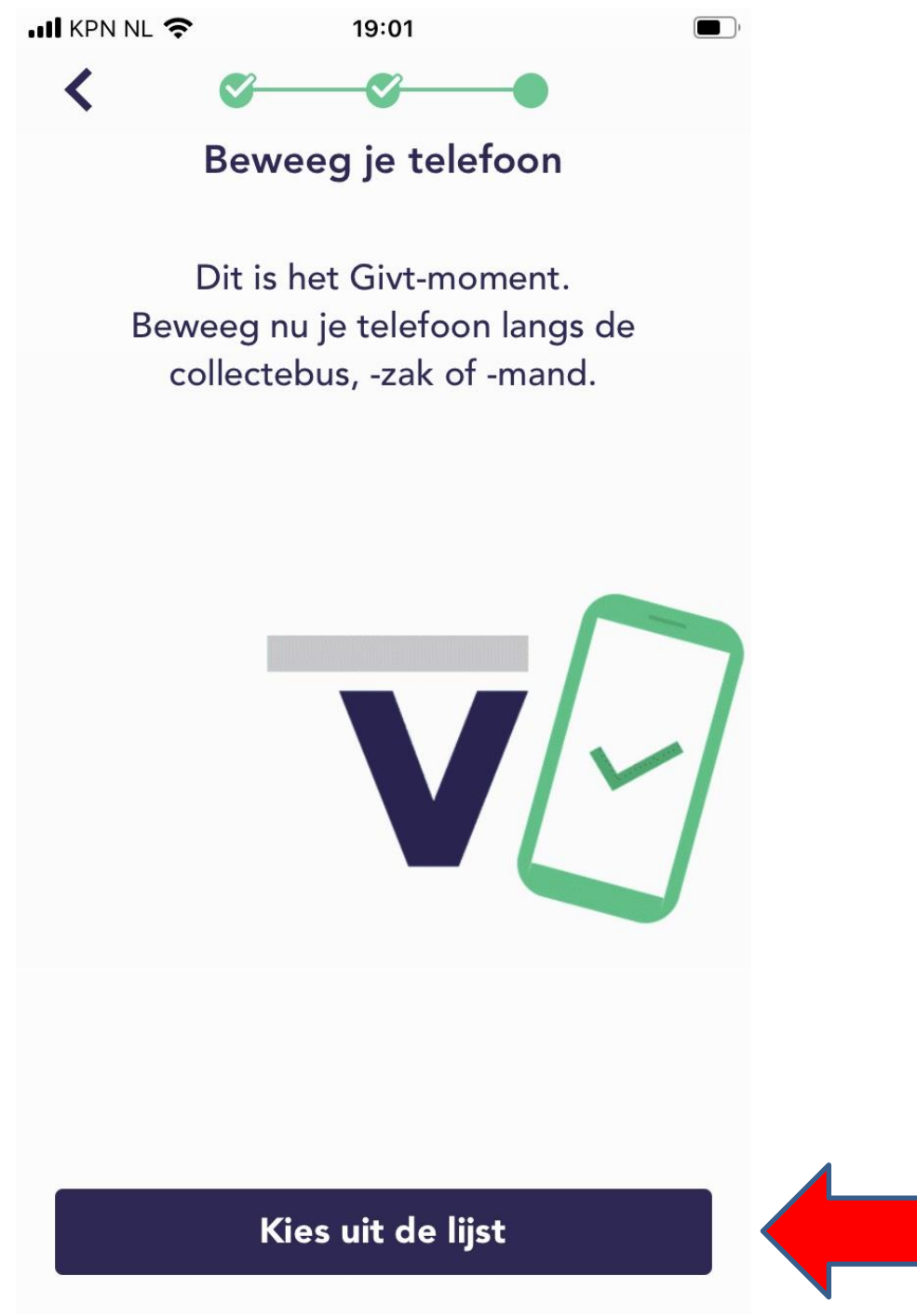

## **STAP 4: SELECTEER NU CGK AALTEN EN DRUK VERVOLGENS OP 'GEVEN' ONDERIN HET SCHERM.**

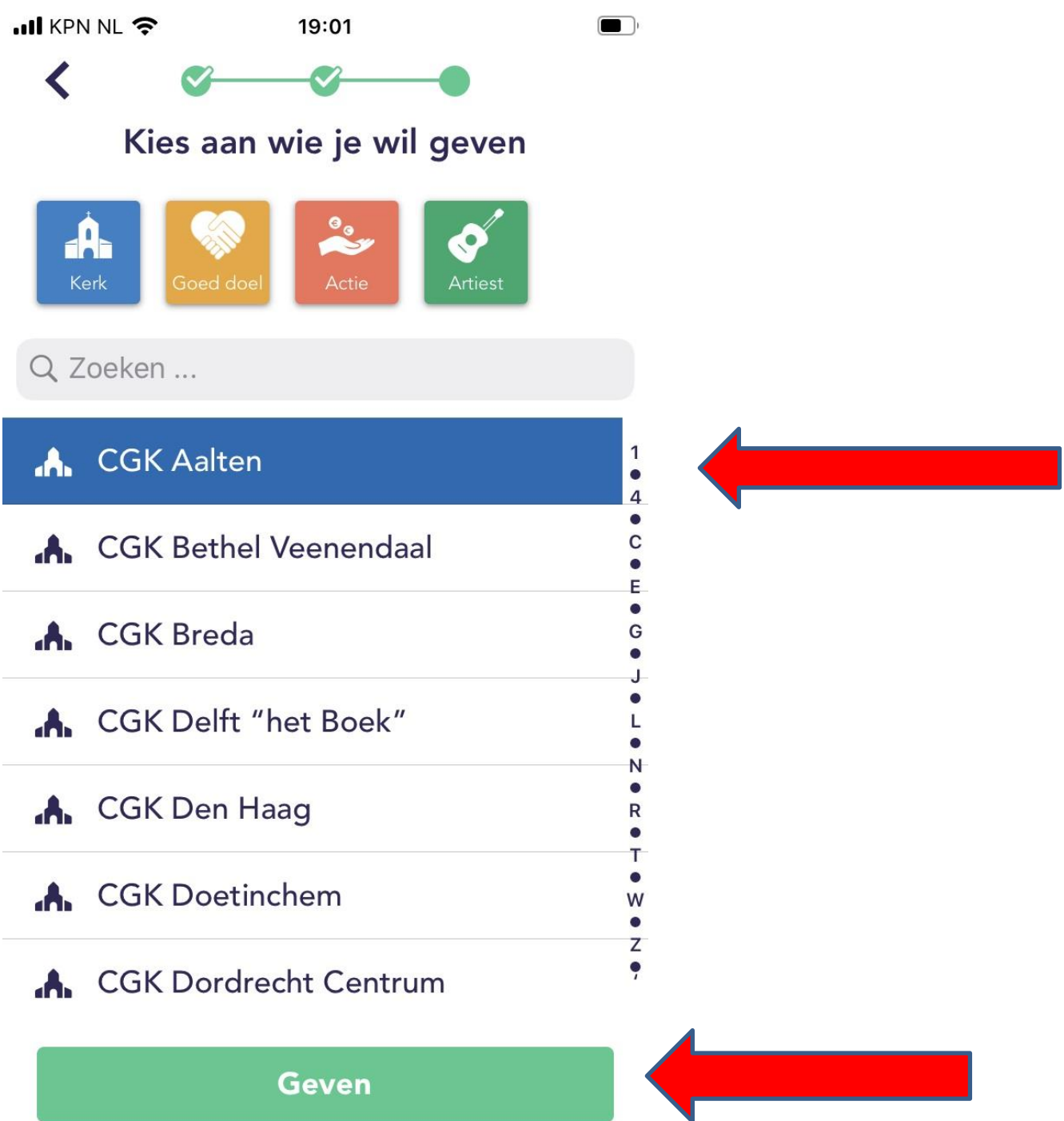

### STAP 5: U ZIET NU DIT SCHERM. DRUK OP 'VOLGENDE'.

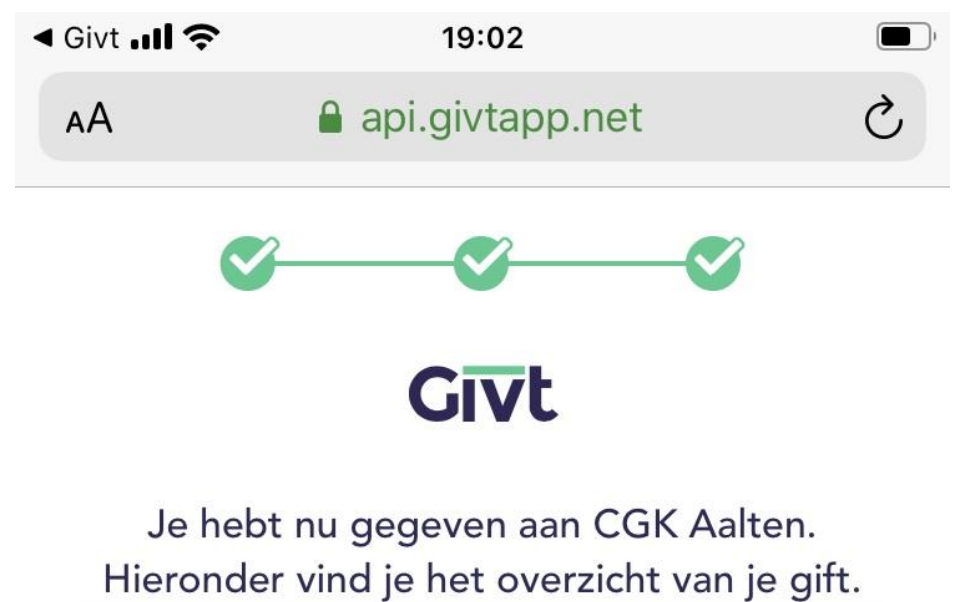

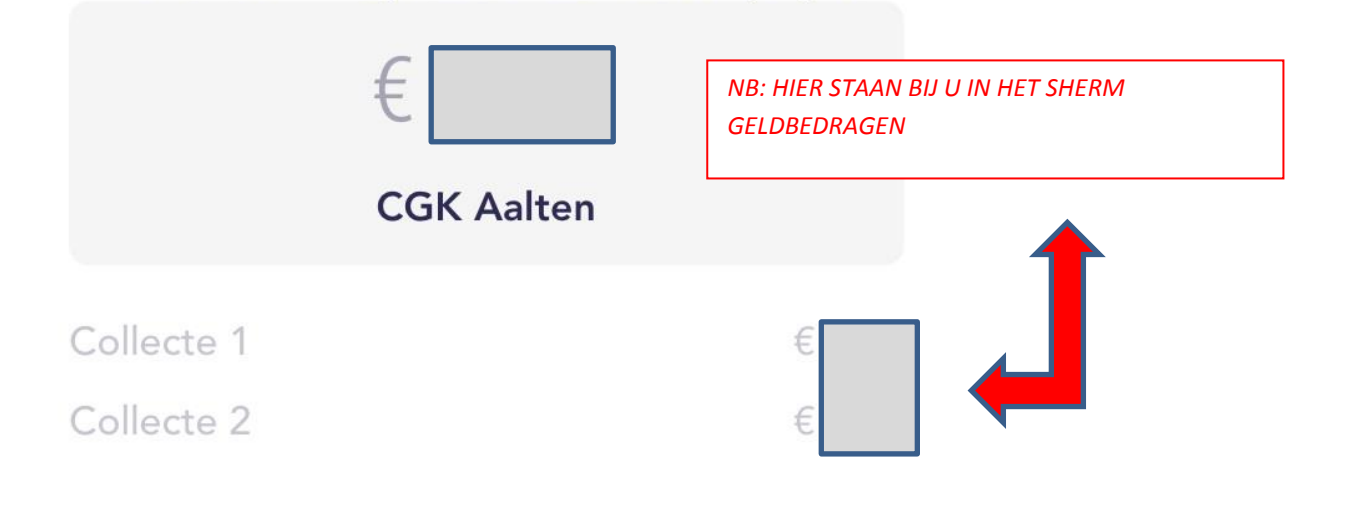

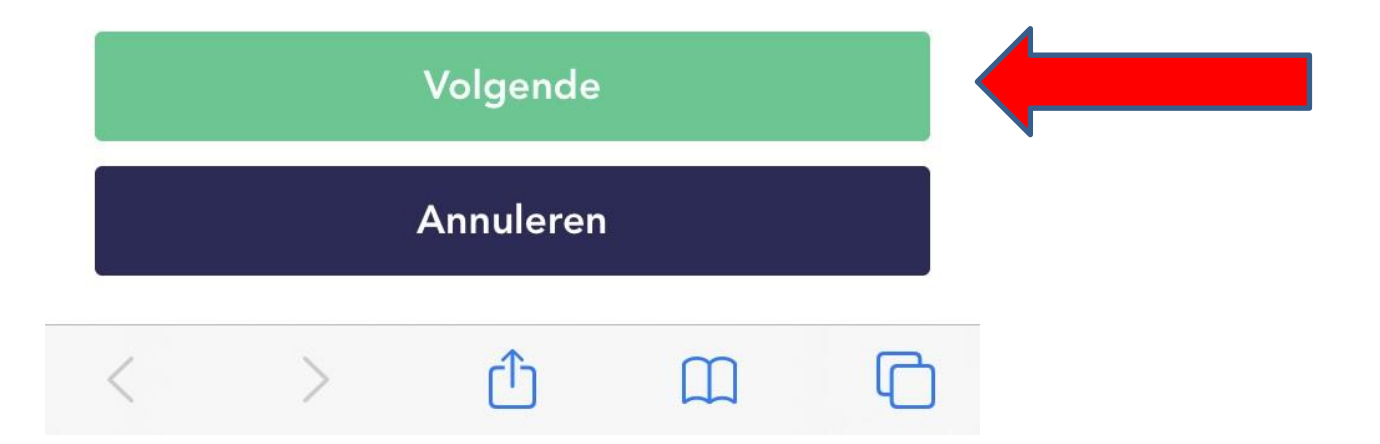

## STAP 6: U ZIET NU DIT SCHERM. ALLES IS GOED GEGAAN. **BEDANKT! U KUNT DE APP SLUITEN.**

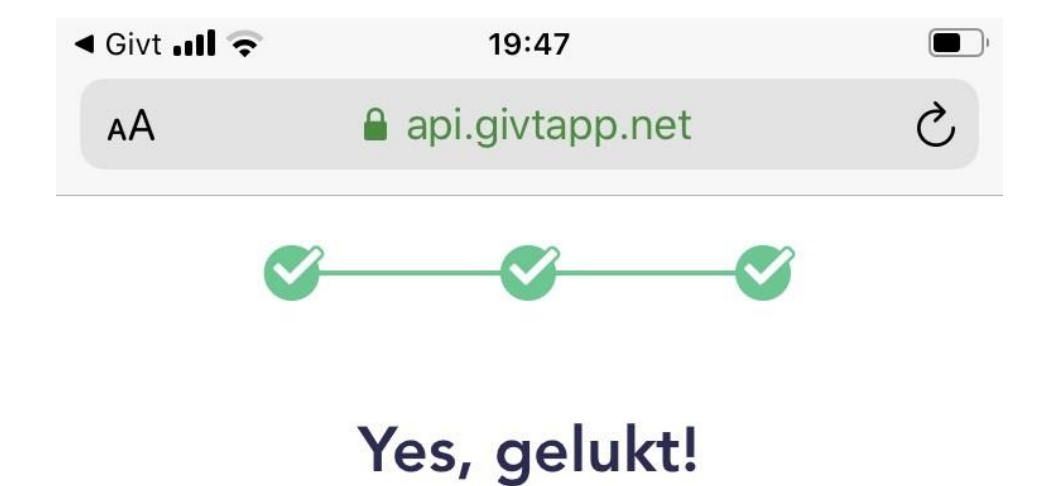

Bedankt voor je Givt aan CGK Aalten! Kijk voor de status in je overzicht.

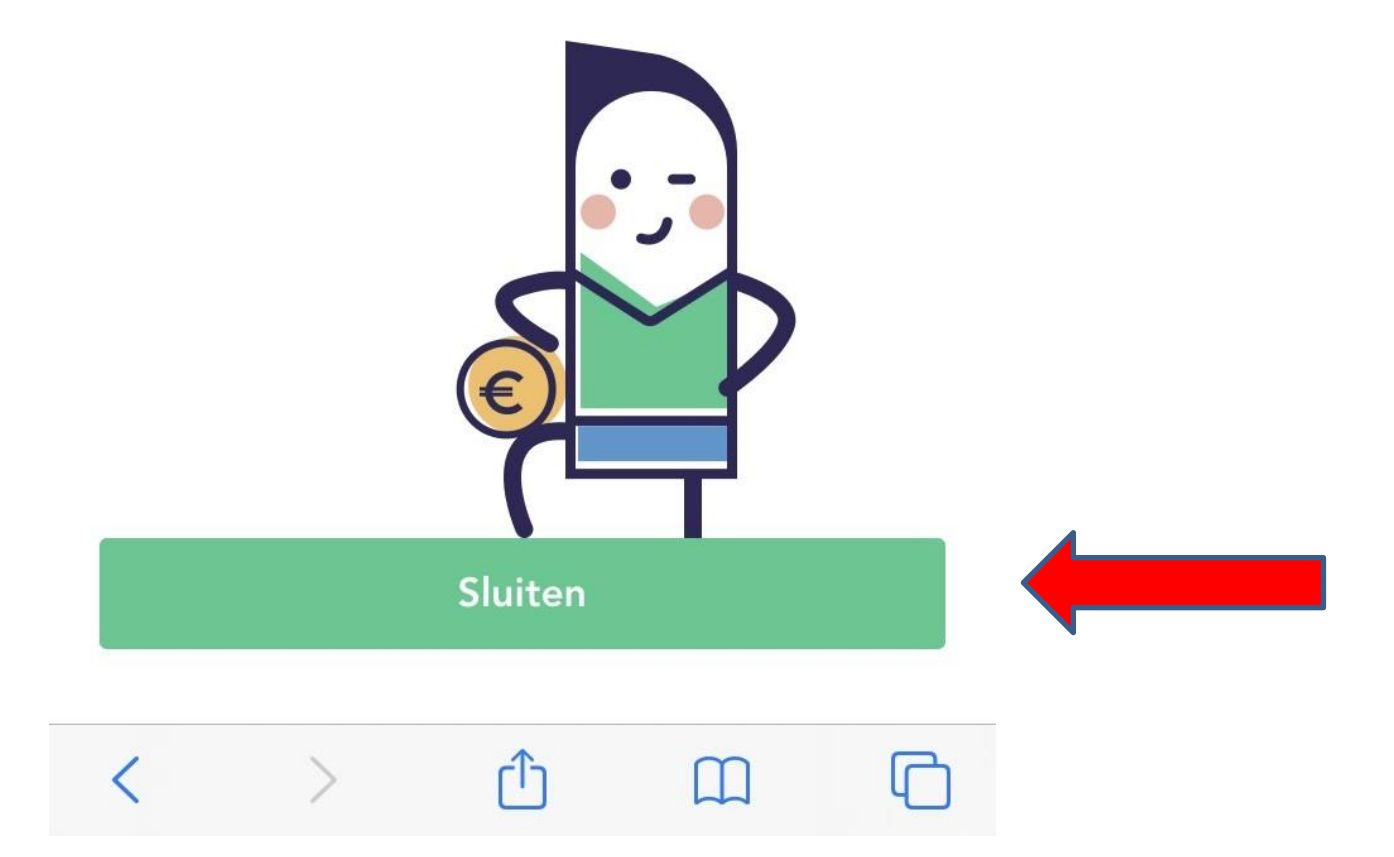